# 演練了不同的產品功能,例如**API**集成,分析,開發人員門戶 和**API**環境。

紅帽客戶內容服務

[法律聲明](https://access.redhat.com/documentation/en-us/red_hat_3scale/2.3/html-single/product/#idm140238171221584)

#### 抽象

本指南介紹了Red Hat 3scale 2.3的產品功能。

# 第**1**章**API**分析

本指南旨在幫助您調整API分析,以跟踪您需要了解的項目,並查看熱門應用程序和趨勢。

了解API的使用方式是管理流量,設置峰值和識別頂級用戶的關鍵步驟,這樣您就可以幫助他們在 API中取得更大成功。

# **1.1**。先決條件

在使用本指南之前 [,請](https://access.redhat.com/documentation/en-us/red_hat_3scale/2.3/html-single/product/#getting-started)完成將API[連接到](https://access.redhat.com/documentation/en-us/red_hat_3scale/2.3/html-single/product/#getting-started)3scale的基礎知識。

本指南假定您使用現有的3scale代碼插件之一來執行集成。您可以使用其他集成方法執行類似的流 程。杳看文檔的[APIcast Overview](https://access.redhat.com/documentation/en-us/red_hat_3scale/2.3/html-single/deployment_options#apicast-overview)章節, 了解有關可用集成選項的更多信息。

# **1.2**。確定要跟踪的指標和方法

3scale充當API統計數據的無限可擴展數據存儲庫,您幾乎可以跟踪API的任何指標。例如:

命中*/*交易:調用API。默認情況下,匹配包含在所有API的指標中。命中可以是對API的整體調 用,也可以分解為API上的各個方法。

- 數據傳輸:通過API上傳和下載的數據的MB / GB數量
- *CPU*小時:計算與API調用相關的時間(或其他一些內部資源)
- 返回結果: 返回的記錄或數據對象的數量
- 磁盤存儲:帳戶使用的總磁盤存儲量

您可以跟踪與API相關的更多指標。3scale可以跟踪任意數量的度量和方法,只要它是可以隨時間遞 增的可數量。

### **1.3**。創建指標和方法

選擇指標後,請在3scale管理員門戶中註冊。導航到儀表板**> API**部分,然後選擇要管理的API的定 義。

#### 圖**1.1**。創建新方法

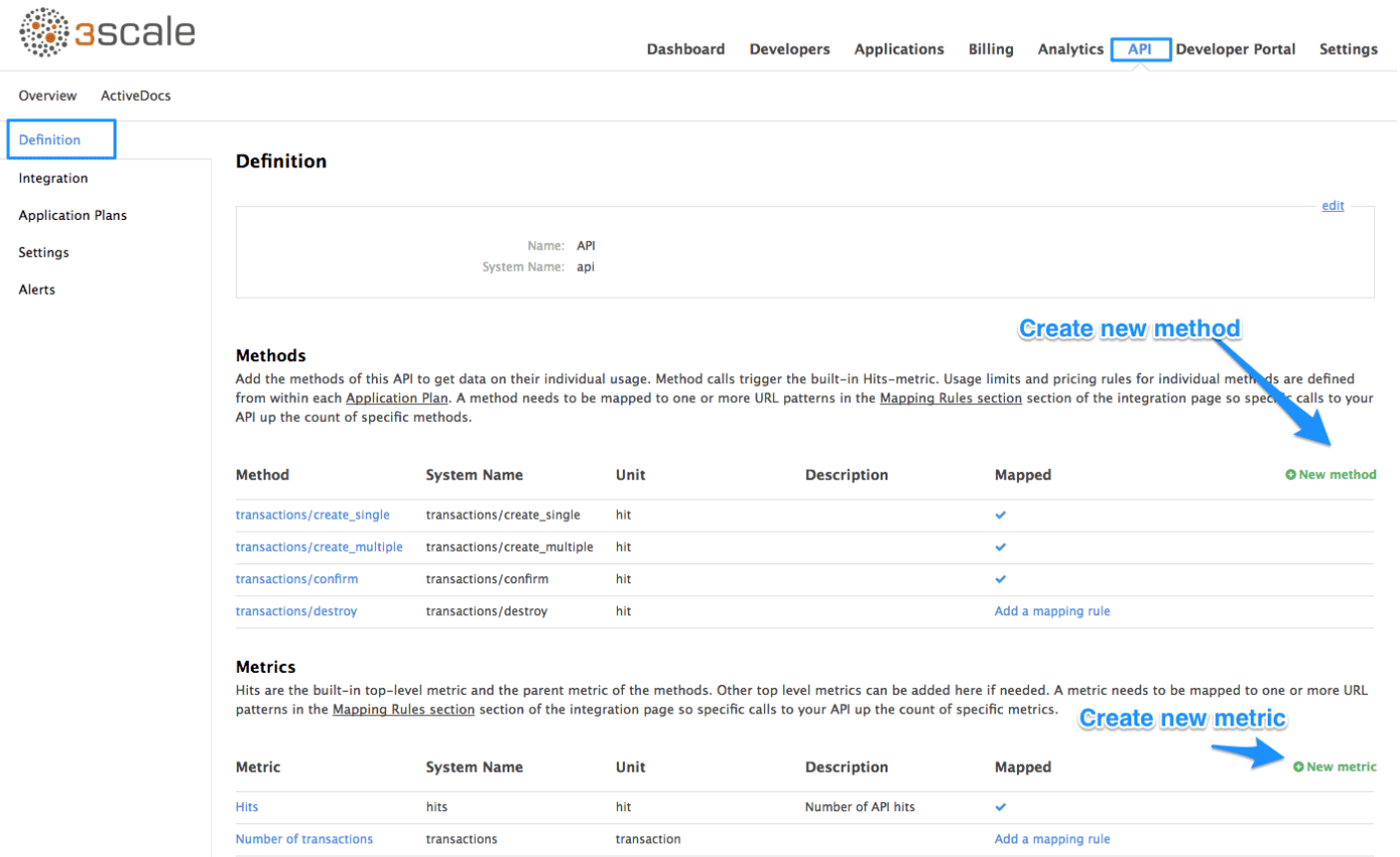

向服務添加指標和方法。為它們提供友好名稱和系統名稱,稍後將在插件配置中使用。有關創建方法 和指標的更多詳細信息,請參閱在3scale[上定義](https://access.redhat.com/documentation/en-us/red_hat_3scale/2.3/html-single/access_control#api-definition-methods-metrics)API。

## **1.4**。設置報告

一旦您使用要跟踪的指標的名稱配置3scale系統,就可以調整插件設置以報告正確的指標。這樣做的 確切方式取決於使用的插件或集成方法。默認情況下,插件僅報告**命中(API**事務)度量標準。

一般來說,您需要按照以下步驟操作。

- 1. 應用程序應將適當的度量標準/方法名稱傳遞給插件,這由傳入的API調用確定。度量/方法值和 所需的增量是插件公開的授權和/或報告方法的參數。
- 2. 您還可以使用3scale Service Management API報告流量。您可以在3scale API ActiveDocs部 分中找到有關不同端點的信息。您可以在文檔→**3scale API**文檔部分的管理門戶中找到3scale ActiveDocs 。

報告特定API方法的流量時,請使用metric參數中的方法系統名稱。這會自動為報告的方法和命中度 量遞增計數器。

### **1.5**。檢查是否正確報告了流量

建立API和3scale連接後,您可以將流量發送到API並觀察它在API Analytics信息中心上註冊。您需 要現有的開發人員帳戶和具有API憑據的應用程序才能執行本節中的步驟。按照以下步驟創建開發人 員帳戶並獲取具有API憑據的應用程序。

- 1. 打開" [入門指南](https://access.redhat.com/documentation/en-us/red_hat_3scale/2.3/html-single/product#getting-started)"。
- 2. 導航到API Analytics儀表板中的儀**表板→應用程序**以查看現有應用程序列表。
- 3. 通過單擊其名稱來選擇應用程序。

#### 圖**1.2**。應用

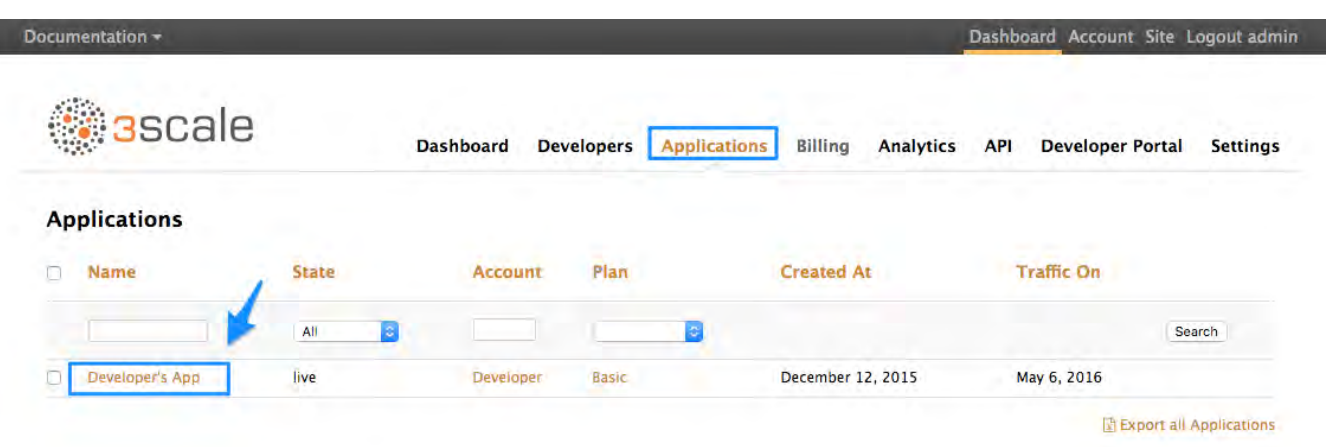

4. 查找所選應用程序的API憑據。憑據取決於所選的身份驗證類型,可以是用戶密鑰(API密 鑰),應用程序ID和應用程序密鑰,或客戶端ID和客戶端密鑰。有關可用身份驗證模式的詳細 信息,請參[閱身份驗證模式一](https://access.redhat.com/documentation/en-us/red_hat_3scale/2.3/html-single/api_authentication#authentication-patterns)文。

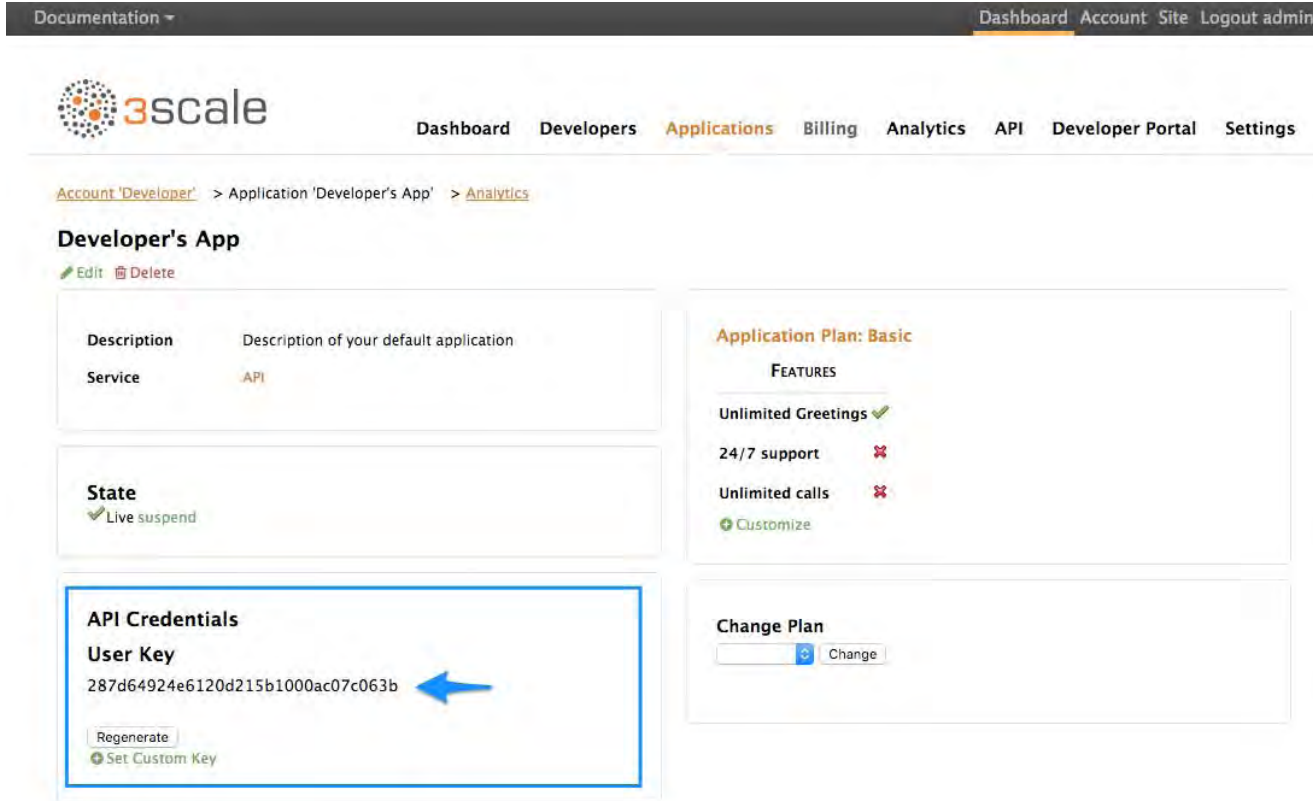

e.

5. 使用這些鍵以正常方式調用API(例如,使用cURL從命令行或使用GET方法從API端點的瀏覽 器)。精確調用取決於API上方法的結構。來自這些調用的流量會顯示在API的"Analytics"部分 中。

圖**1.4**。分析用法

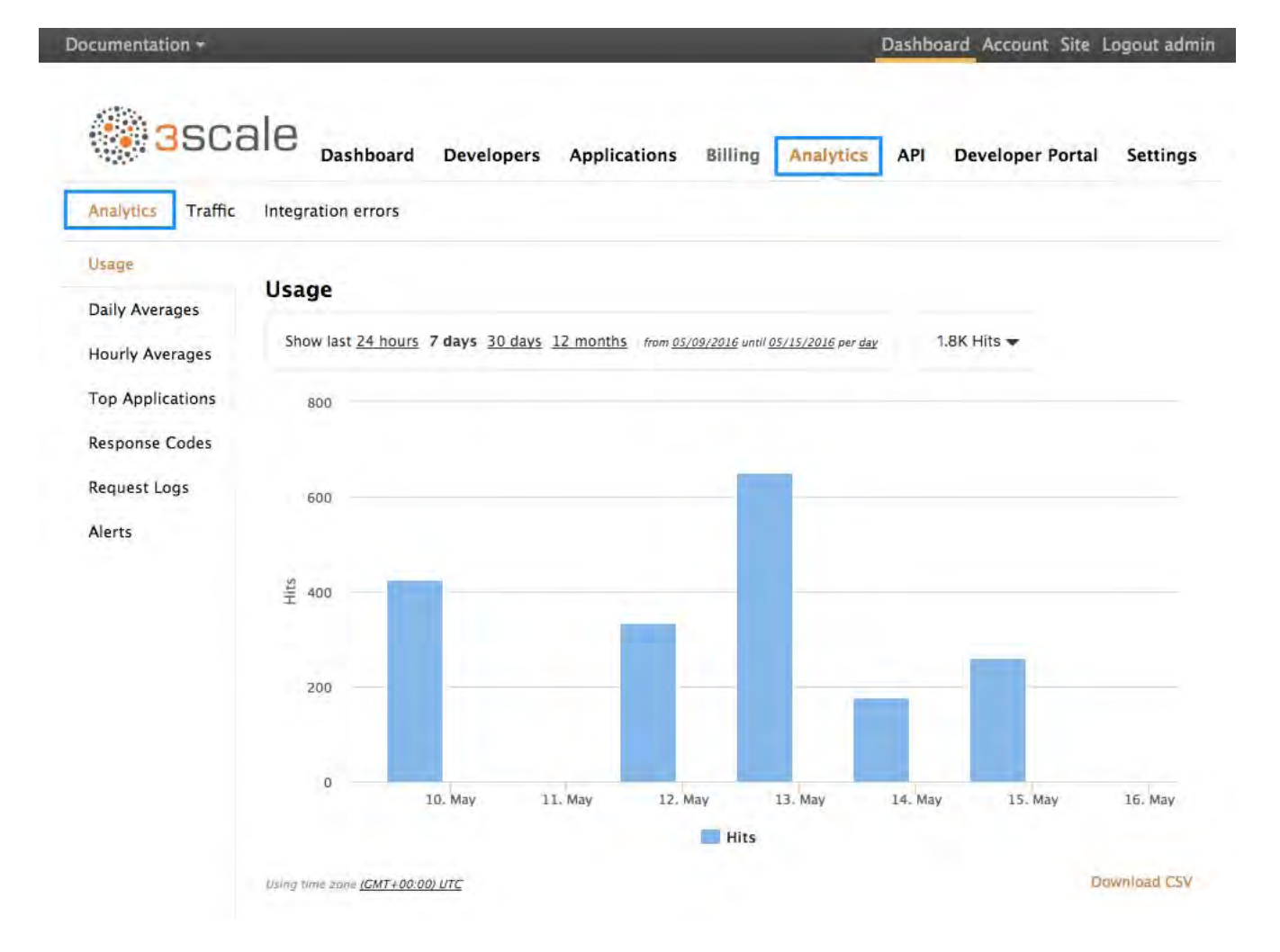

# **1.6**。故障排除

如果"分析"部分的使用情況圖表中未顯示流量,請執行以下檢查。

授權**/**報告呼叫是否正確響應?  $\bullet$ 

所有插件都調用3scale Service Management API, 它具有預定的響應代碼。授權調用有效密 鑰應返回HTTP代碼**200**的響應。報告電話應回复代碼**202**。

集成錯誤控制台中是否存在錯誤?  $\bullet$ 

可以在**Analytics**→**Integration**錯誤中找到3scale檢測到的集成錯誤日誌。

圖**1.5**。集成錯誤

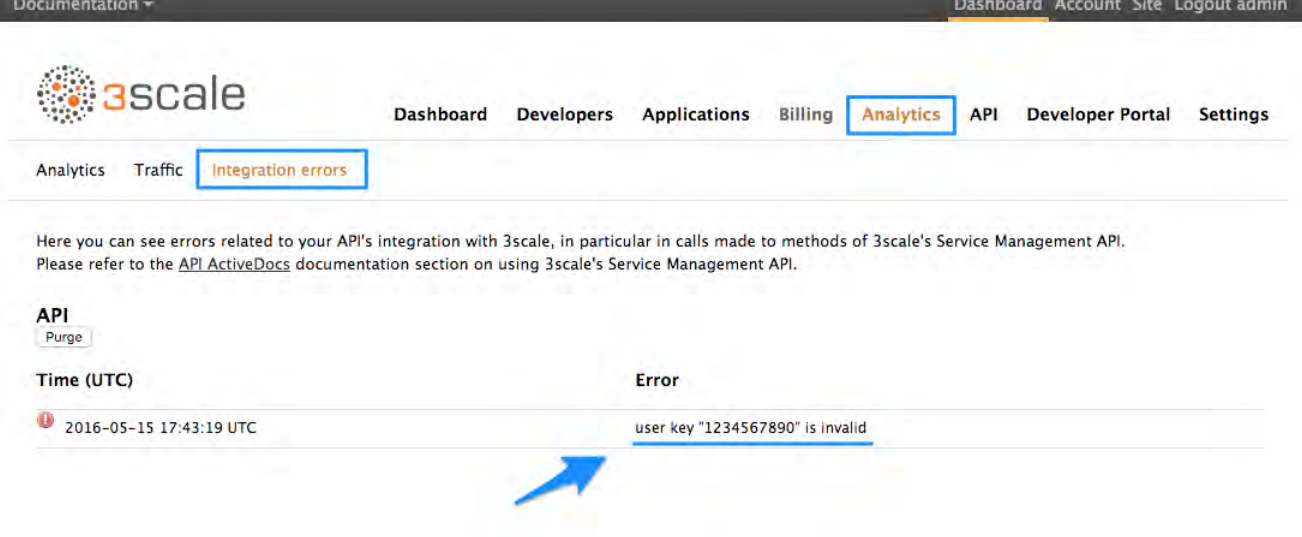

#### 是否使用了正確的度量標準和方法名稱?

失敗的最常見原因是報告調用中傳遞的方法和度量標準名稱與管理門戶的API設置中創建的方 法和度量標準名稱不對應。檢查您是否為每個指標/方法使用了正確的系統名稱。

您還可以在**Google Analytics**(分析)→**"**流量**"**部分中查看報告給3scale的指標。

圖**1.6**。分析流量

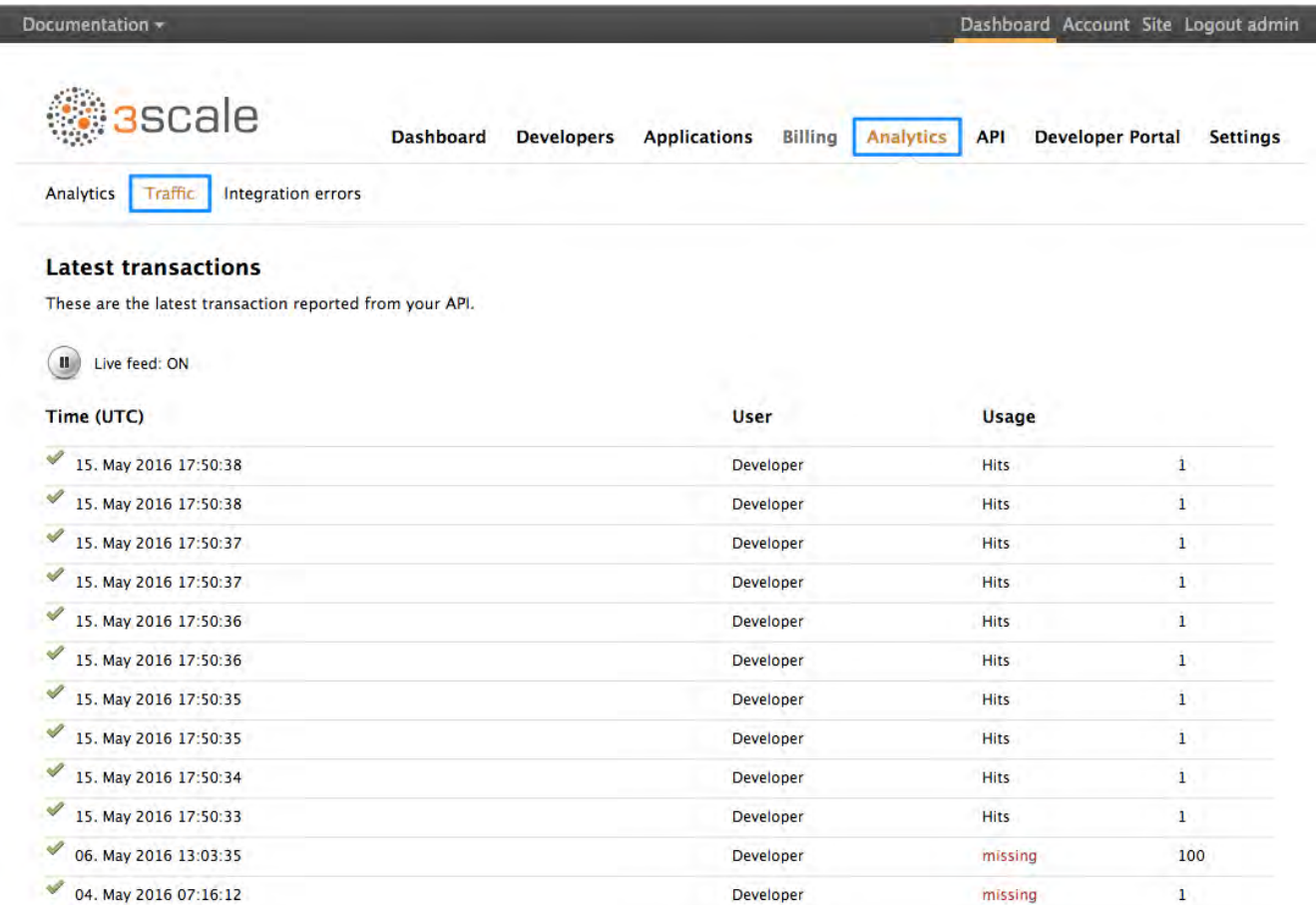

# **1.7**。控制誰看到分析

默認情況下,API提供程序通過管理員門戶以及通過Developer Portal創建應用程序的開發人員可以 看到使用情況統計信息。(每個開發人員只能看到自己應用程序的使用情況統計信息。)您可以從 Developer Portal隱藏分析視圖。請參閱[Developer Portal](https://access.redhat.com/documentation/en-us/red_hat_3scale/2.3/html-single/developer_portal#overview)部分以了解有關自定義Developer Portal的 更多信息。

### **1.8**。異步和批量流量報告

每次通話後,API使用率通常會報告為3scale; 但是,也可以使用以下方法。

#### 異步流量報告

如果使用插件集成,則可以異步進行報表調用,並避免API中的額外延遲。默認情況下, 3scale (託管, 自我管理)提供的部署選項使用此方法。有關詳細信息,請參閱[APIcast](https://access.redhat.com/documentation/en-us/red_hat_3scale/2.3/html-single/deployment_options#apicast-overview)。

#### 批量報告

您還可以通過將呼叫組捆綁在一起並按分鐘或其他標準為其發送報告來批量報告而不是逐個呼 叫。

### **1.9**。通過**API**和電子郵件報告訪問分析數據

除了"分析"部分中的使用情況圖表外,還有其他方法可以獲取API的分析數據。

#### **Analytics API**

您可以使用3scale Analytics API。這是一種靈活的方式,可以以XML或JSON格式提取API的所 有分析數據。

每日和每周流量報告(僅限**SaaS**)

這些報告提供有關您的流量的匯總數據,包括有關API和頂級應用程序的新訂閱者的信息。要 在管理員門戶的" 帳戶**">"**通知**"**部分中啟用這些報告,請查找每週匯總報告和每日匯總報告複 選框。如果啟用,這些報告將通過電子郵件發送給您的3scale帳戶的管理員用戶。

#### **CSV**導出(僅限**SaaS**)

每個分析視圖頁面上都有 一個下載**CSV**鏈接,您可以下載.csv格式的使用情況統計信息。

下載CSV圖像:: guides-api-analytics-download-csv.png [width = 100px]

# 第**2**章**API**版本控制

3scale API管理平台允許API版本控制。使用3scale管理API時,有三種方法可以正確地對API進行版 本控制。以下方法是如何在3scale Gateway中對API進行版本控制的示例,由於3scale的架構,它提 供了額外的功能。

### **2.1**。目標

本指南旨在為您提供足夠的信息,以便在3scale中實現API版本控制系統。

假設您有一個用於查找歌曲的API。用戶可以通過不同的關鍵詞搜索自己喜歡的歌曲:藝術家,詞曲 作者,歌曲標題,專輯標題等。假設您有API的初始版本(v1),現在您已經開發了一個新的改進版 本(v2)。

以下部分描述了使用3scale實現APR版本控制系統的三種最典型方法:

- URL版本控制
- 端點版本控制
- 自定義標題版本控制

### **2.2**。先決條件

在使用本快速入門指南之前 [,請](https://access.redhat.com/documentation/en-us/red_hat_3scale/2.3/html-single/product#getting-started)完成將API[連接到](https://access.redhat.com/documentation/en-us/red_hat_3scale/2.3/html-single/product#getting-started)3scale的基礎知識。

### **2.3**。**URL**版本控制

如果您有不同的端點用於搜索歌曲(按藝術家,按歌曲標題等),使用URL版本控制,您可以將API 版本作為URI的一部分包括在內,例如:

- 1. api.songs.com/v1/songwriter
- 2. api.songs.com/v2/songwriter
- 3. api.songs.com/v1/song
- 4. api.songs.com/v2/song
- 5. 等等

#### 注意

當您使用此方法時,您應該從v1開始計劃您要對API進行版本控制。

然後, 3scale Gateway將從URI中提取端點和版本。此方法允許您為任何版本/端點組合設置應用程 序計劃。然後,您可以將指標與這些計劃和端點相關聯,並且可以繪製每個版本上每個端點的使用情 況。

以下屏幕截圖顯示了3scale的靈活性。

#### 圖2.1。版本控制計劃功能

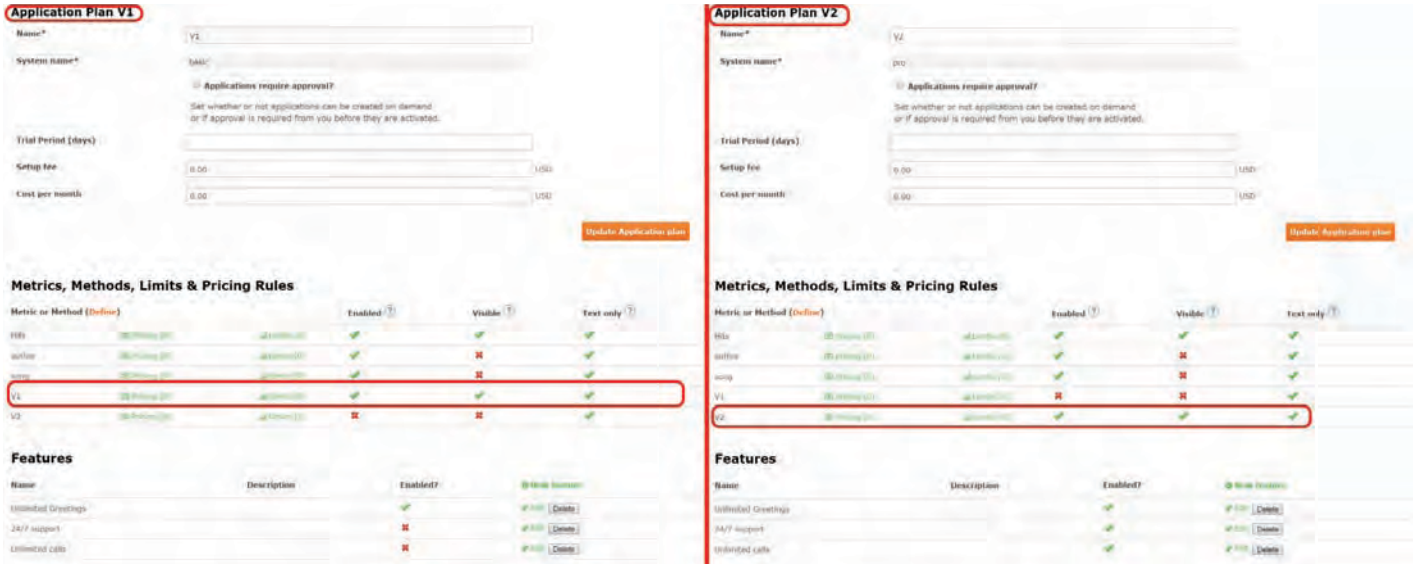

剩下要做的唯一事情是在3scale管理員門戶上轉到儀**表板→集成**,並將您的URI映射到您的指標,如 下圖所示。

圖2.2。將URI映射到度量標準

#### Integration

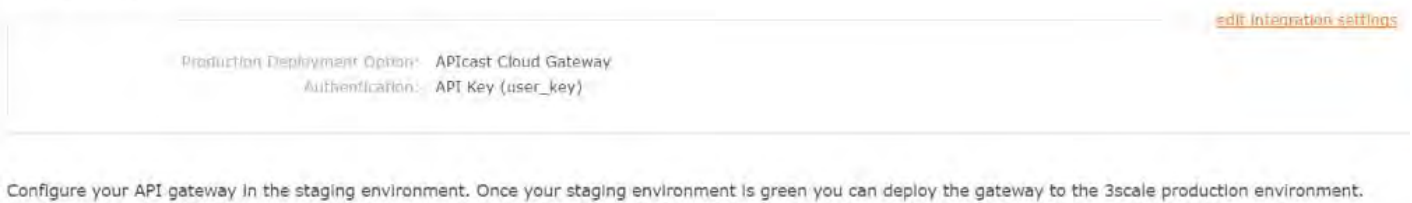

deployed | deployment history Staging: 3scale-hosted to configure & test your integration documentation  $(2)$ A(ii) Private Base URL\* https://echo-apl.3scale.net:443 Private address of your API that will be called by the API gateway.  $\left( 2\right)$ API GATEWAY Public Base URL\* https://api-2445581317188.stagng.appcast.ro.443 Public address of your API gateway in the staging environment. You can use this address to call the API for testing purposes.  $\binom{2}{3}$  $+$  MAPPING BULES Pattern **Metric or Method (Define)** Verb  $^*$  /V2/  $1$  $v2$ GET ノ 良 GET  $v$  /V1/  $1$   $V1$  $F.$  G GET  $*$  /{ $*$ }/song ĭ. Song 噴 GET \* /{\*}/author  $\mathbf 1$ Author € 9 **O Add Mapping Rule** 

您現在擁有兩個不同版本的API,每個版本都啟用了不同的功能。您還可以完全控制和查看其使用情 況。

如果您想與所有用戶溝通,他們應該轉移到API v2,您可以發送內部註釋,要求他們這樣做。您可以 監視移動的人員,並查看v1上的活動在v2上的活動增加時如何減少。通過將授權調用中的度量標準 添加到3scale,您可以杳看總體流量達到v1與v2端點的程度,並了解何時可以安全地棄用v1。

#### 圖2.3。版本

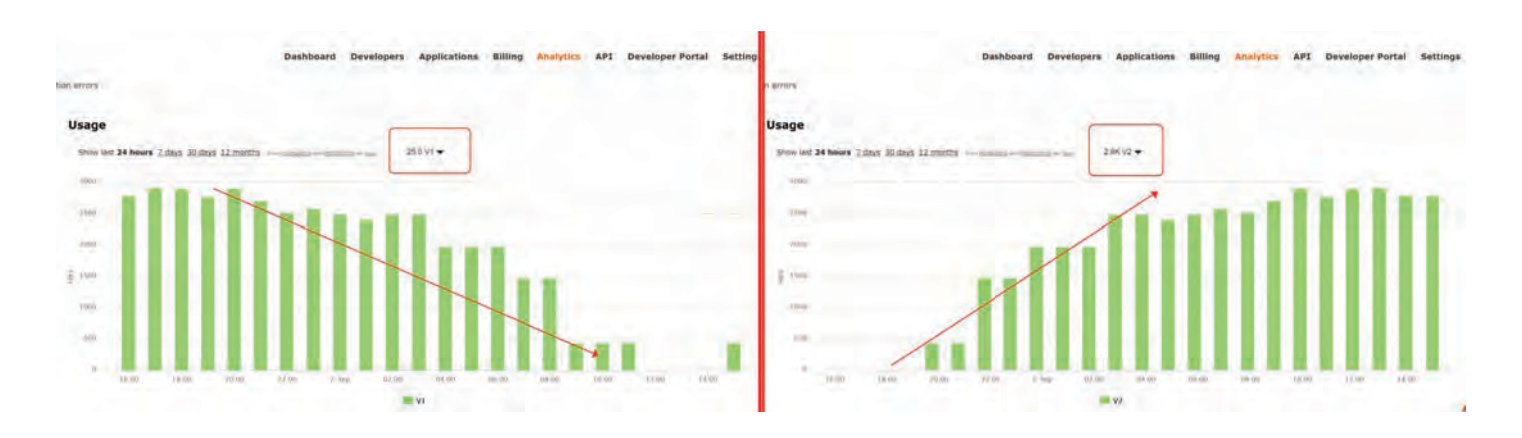

如果某些用戶繼續使用v1,則只能過濾掉那些用戶以發送有關切換到v2的其他內部註釋。

3scale提供了發送棄用通知的三步方法。

1. 導航到" 應用程序**"**選項卡,按要發送棄用說明的應用程序計劃篩選列表,然後單擊" 搜索**"**。

2. 單擊多重選擇器以選擇該特定版本的所有用戶。將顯示新選項並允許您執行批量操作,例如發 送電子郵件,更改應用程序計劃和更改狀態。

3. 單擊" 發送電子郵件**"**,然後按照步驟向仍處於過時版本的客戶發送棄用通知。

以下圖像提供了可視參考。

#### 圖**2.4**。發送棄用說明

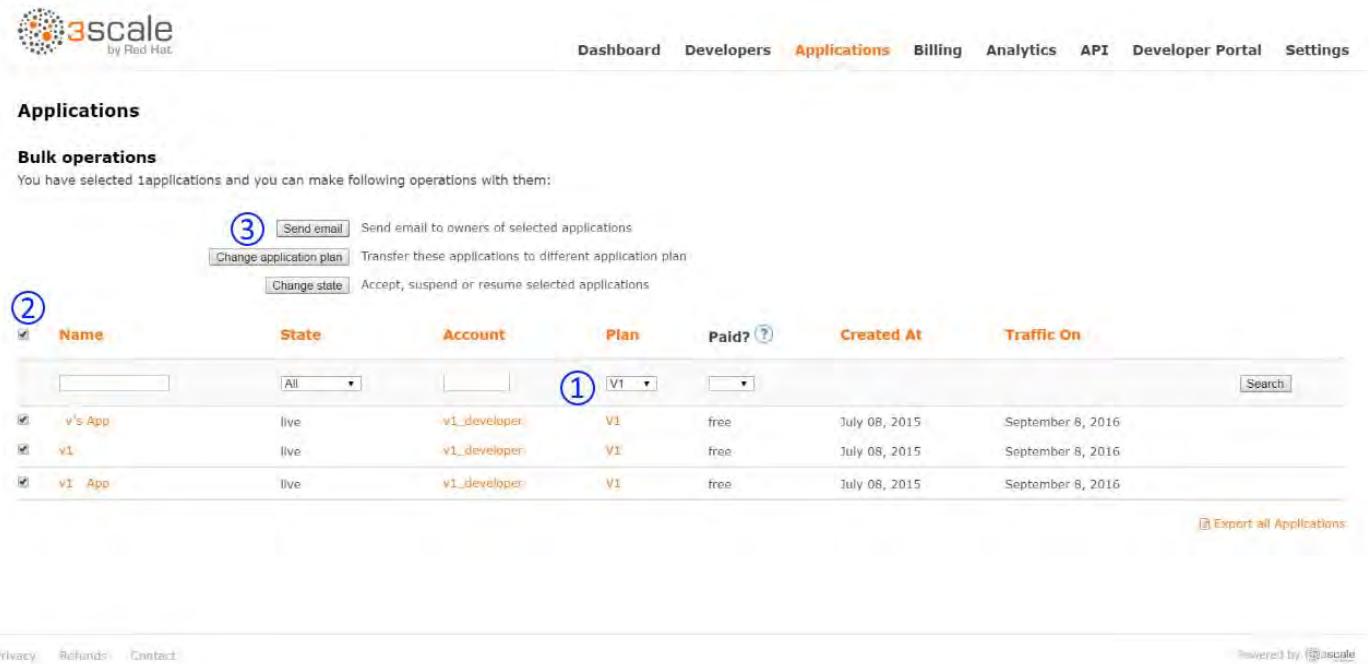

對於對端點進行的每次authrep調用,您只進行一次身份驗證,但只報告兩次:一次針對端點,一次 針對API版本。沒有雙重計費,因為呼叫只能被驗證一次。對於您對特定API版本的任何端點進行的 每次調用,您都會在按版本號(v1,v2等)命名的方便度量標准上聚合命中,您可以使用這些度量 標準來比較完整版本的流量。

## **2.4**。端點版本控制

您可以使用端點版本控制為每個版本(api.cons.com/author\_v1)更改端點。網關從端點本身提取端 點和版本。此方法以及之前的方法允許API提供程序將外部URL映射到內部URL。

端點版本控制方法只能使用內部部署方法執行,因為它需要使用作為內部部署配置的一部分提供的 LUA腳本進行URL重寫。

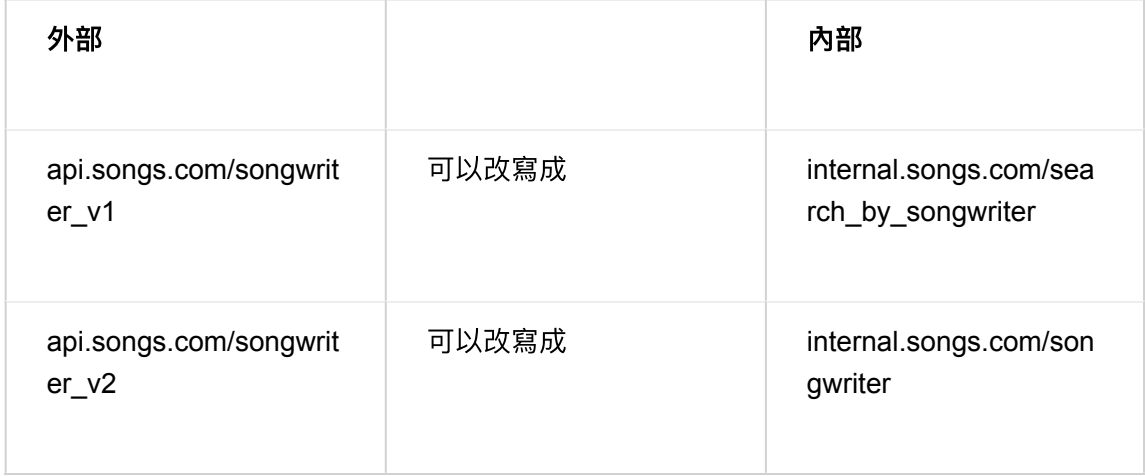

幾乎所有內容(映射,應用程序計劃功能等)都與前一種方法完全相同。

### **2.5**。自定義標題版本控制

使用自定義標頭版本控制,您使用標頭(即"x-api-version")而不是URI來指定版本。

然後,網關從路徑中提取端點,從頭部中提取版本。與以前一樣,您可以分析和可視化您想要的路 徑/版本的任何組合。無論您使用哪種API管理系統,這種方法都有一些不便之處。有關詳細信息[,請](https://www.3scale.net/2016/06/api-versioning-methods-a-brief-reference/) 參閱API[版本控制方法,簡要參考。](https://www.3scale.net/2016/06/api-versioning-methods-a-brief-reference/)以下是關於3scale如何工作的幾點建議。

- 與前面的方法一樣,自定義標頭版本控制只能應用於內部部署的託管API,因為它需要對請求 標頭進行一些解析/處理才能正確路由authrep調用。這種類型的自定義處理只能使用Lua腳本來 完成。
- 使用這種方法,以前的方法的細粒度特徵分離更難實現。
- 使用此方法的最大優勢之一,以及某些API提供商選擇它的主要原因,是因為客戶的URL和端 點永遠不會改變。當開發人員想要從一個API版本切換到另一個API版本時,他們只需要更改標 題。其他一切都是一樣的。

# 第**3**章入門

在本指南的最後,您的API流量將受到API密鑰的保護,由3scale跟踪和監控,並具有基本的速率限 制和控制。虛構的"Echo API"就是一個例子,您可以使用自己的API替換它。

使用3scale啟動和運行API非常簡單,並且可以通過執行此處的步驟輕鬆完成。您將獲得流量和監控 流量,並能夠發布速率受限的開發人員密鑰。

有關體系結構和概述的更多背景信息,請轉至" [技術概述](https://www.3scale.net/technical-overview/)"頁面。

請記住,如果您有生產API,則應首先在暫存/非生產環境中執行此操作,以避免中斷現有API用戶。

## **3.1**

要運行此示例,您可以使用[https://echo-api.3scale.net](https://echo-api.3scale.net/)上託管的名為"Echo API"的簡單測試API 。

您需要一個簡單的應用程序,例如"Curious echo",它將調用API。這可以像命令行調用,移動應用 程序或可以調用遠程服務器的任何代碼一樣簡單。

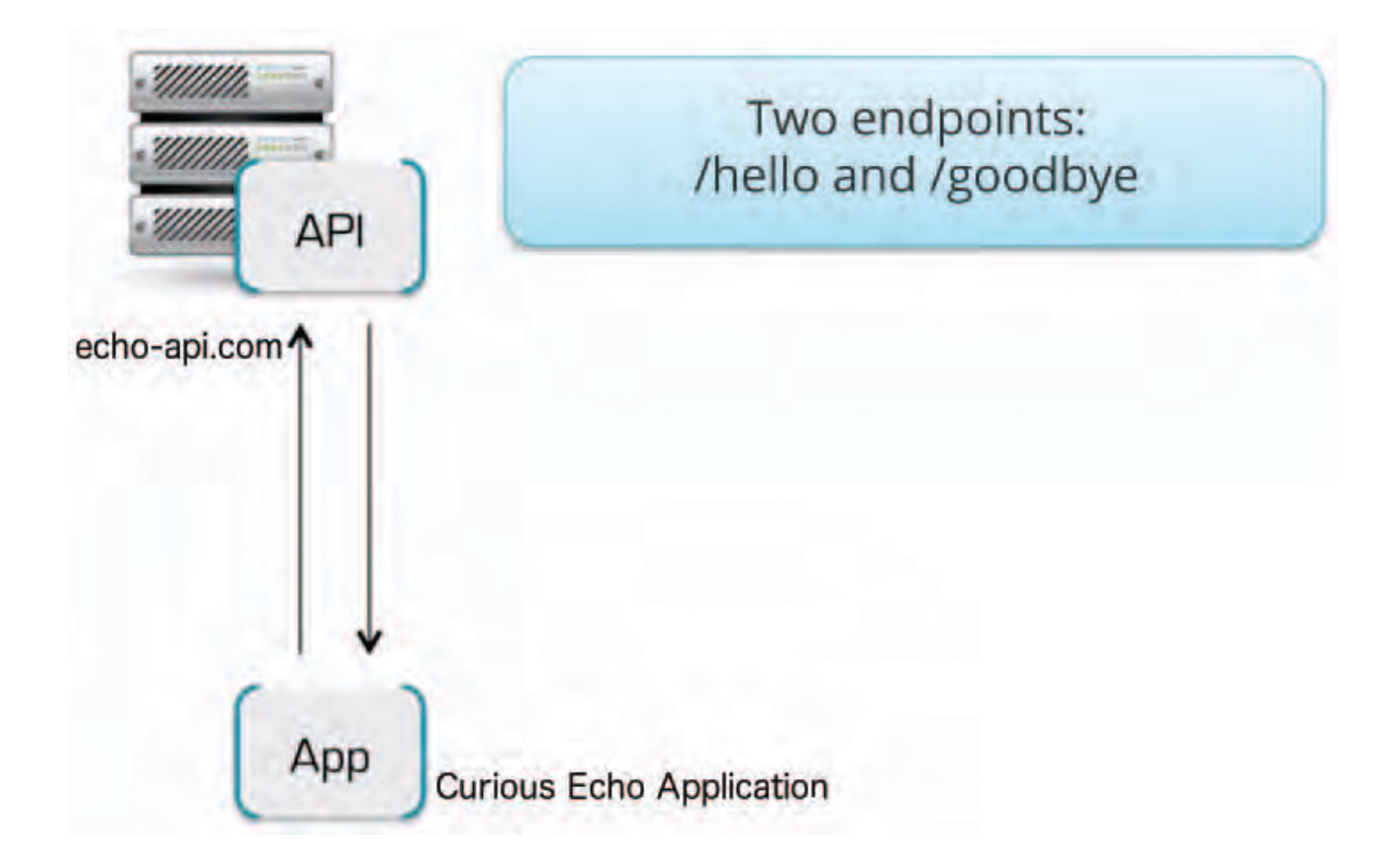

## **3.2 Echo API 3scale**

要將Echo API連接到3scale,您需要遵循以下三個簡單步驟:

- 1. 訪問您的3scale管理員門戶並設置您的第一個計劃和指標以及您的第一個API密鑰。
- 2. 使用登台環境中的API網關將您的API與3scale集成 (僅用於開發)。
- 3. 將API端點映射到3scale方法和指標。

#### 3.2.1。第1步:定義API並創建第一個API密鑰

您的3scale管理員門戶([http://YOURDOMAIN-admin.3scale.net](http://yourdomain-admin.3scale.net/))提供對許多配置功能的訪問。目 前,專注於獲得部署API所需的最低設置:

- 1. 定義API:添加指標和方法。
- 2. 配置您可能希望對API使用施加的任何限制。
- 3. 前往開發人員區域以創建新的開發人員帳戶和API憑據。

#### **3.2.1.1**。**1.**定義**API**:添加指標和方法

在這裡,您可以根據需要添加任意數量的方法和指標。默認情況下,它們將在您的所有服務計劃中提 供。

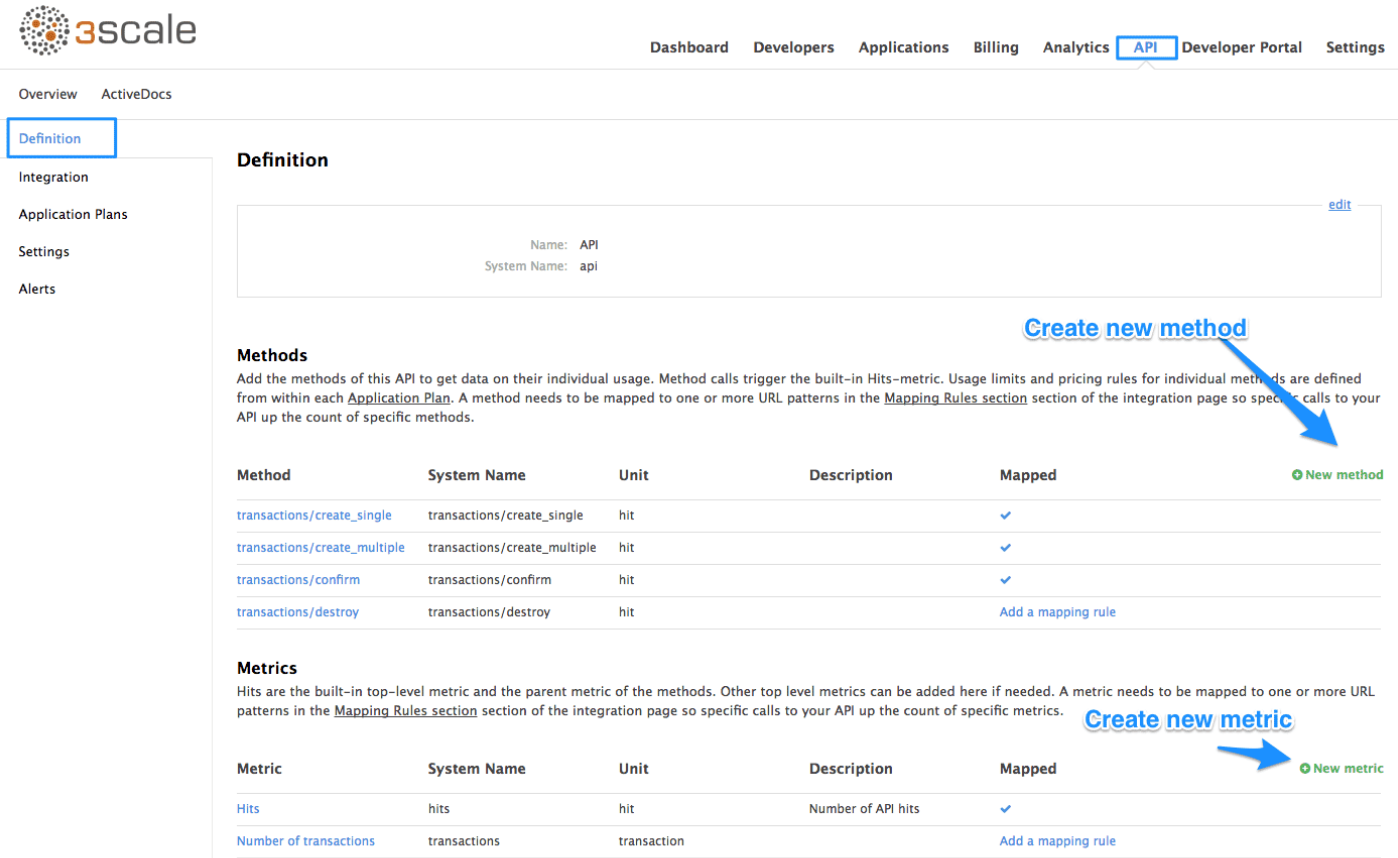

有關如何添加方法和指標的更多詳細信息,請查看有關/ docs / access-control / api-definitionmethods-metrics [在3scale上定義API]的文檔頁面。

對於這個簡單的測試,只需在系統名稱"hits"下添加兩個方法:

- **gethello**
- **getgoodbye**

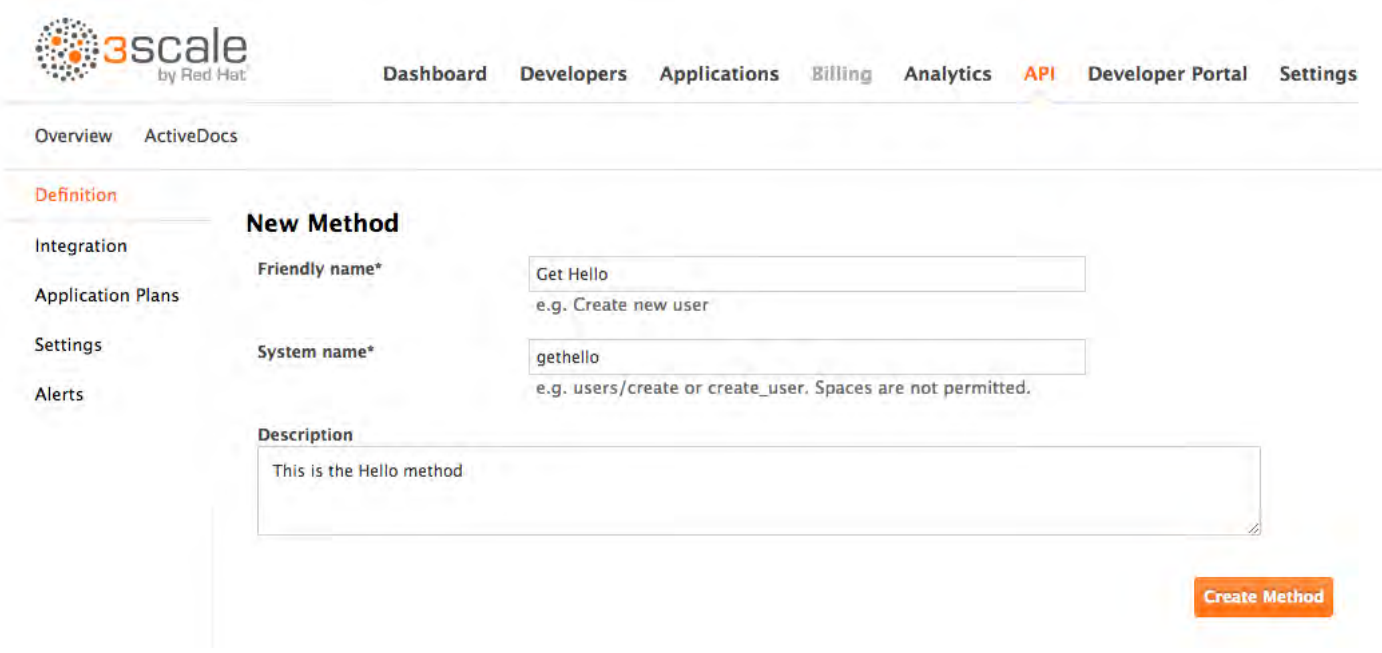

#### **3.2.1.2**。**2.**配置您希望對**API**使用施加的任何限制

除了創建指標/方法之外,您還可以為每個計劃下的任何API使用指標添加限制。讓我們為這個例子創 建一個新的應用程序計劃。要執行此操作,請導航到API選項卡,然後單擊" 創建應用程序計劃**"**。

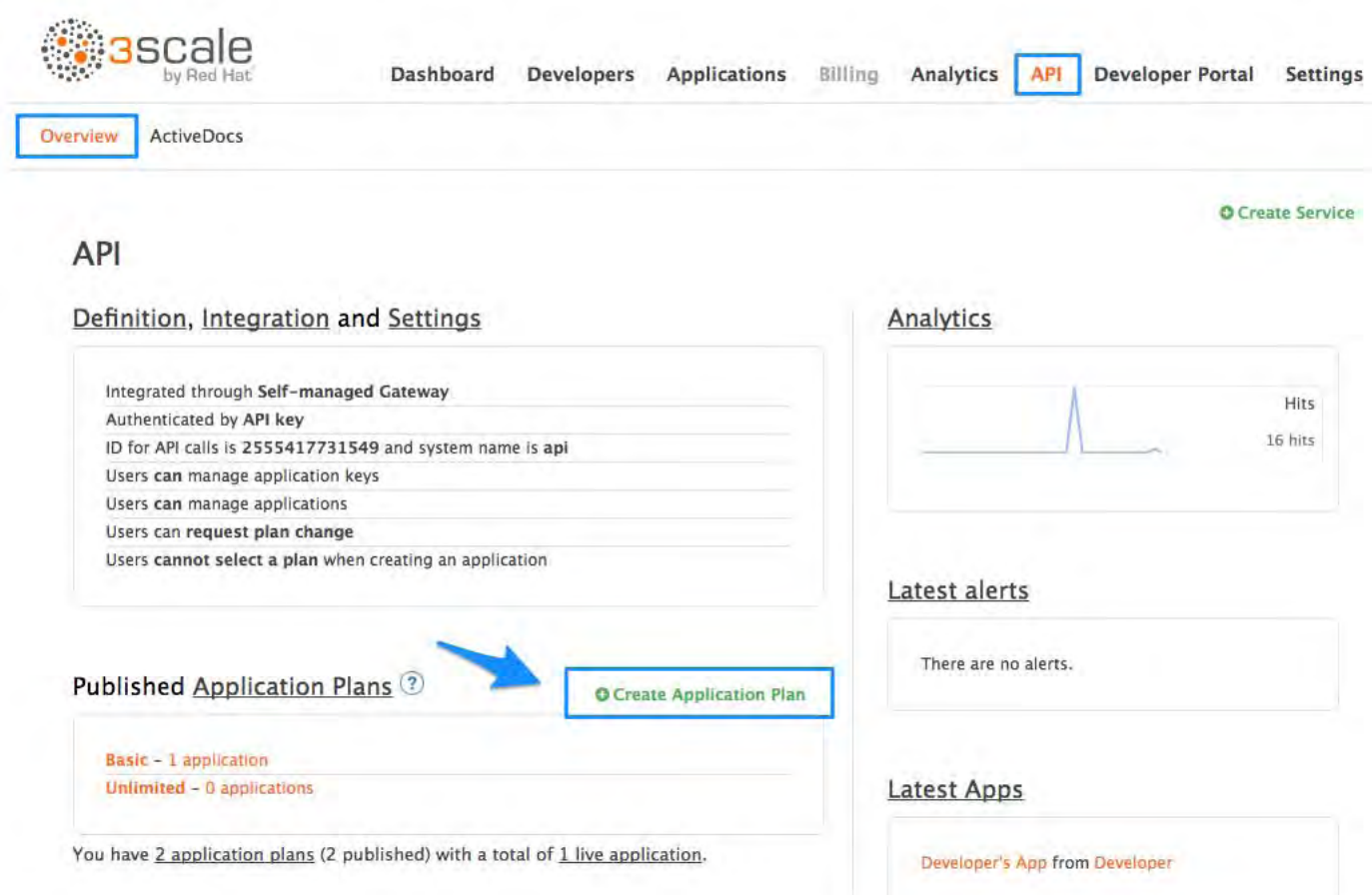

在打開的表單中,指定所需的名稱 - 例如"HelloEchoTest" - 和系統名稱。然後單擊**Create Application Plan**按鈕。

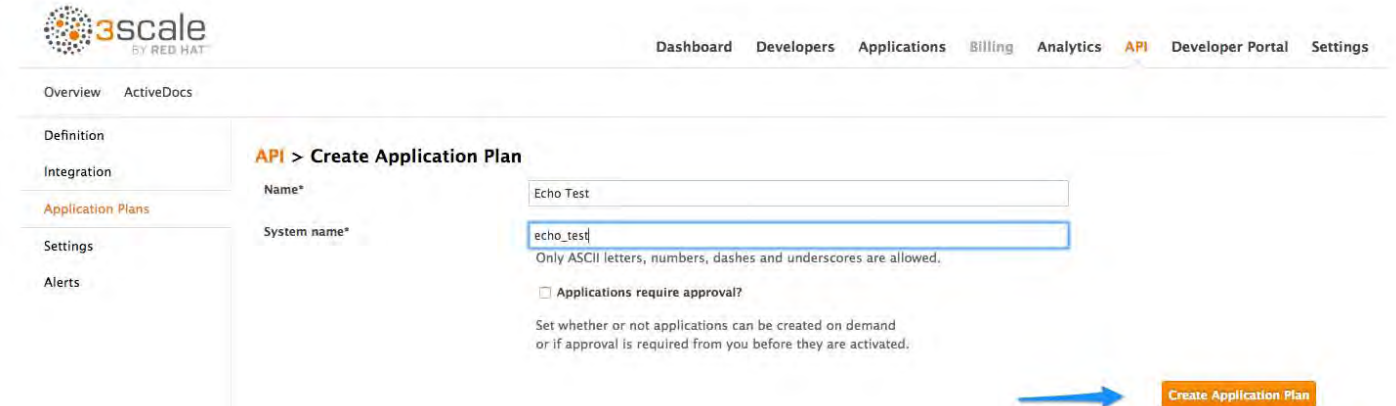

在上一步之後,您應該看到應用程序計劃列表。單擊"HelloEchoTest"計劃以創建度量標準和方法的 限制。您應該能夠看到在上一步中定義的所有指標和方法。單擊任何指標或方法下的"限制"圖標。在 Hits指標中添加限制會在Hits下的所有方法中應用該規則; 向方法添加限制僅適用於該方法。您可以稍 後創建具有不同限制的不同計劃。

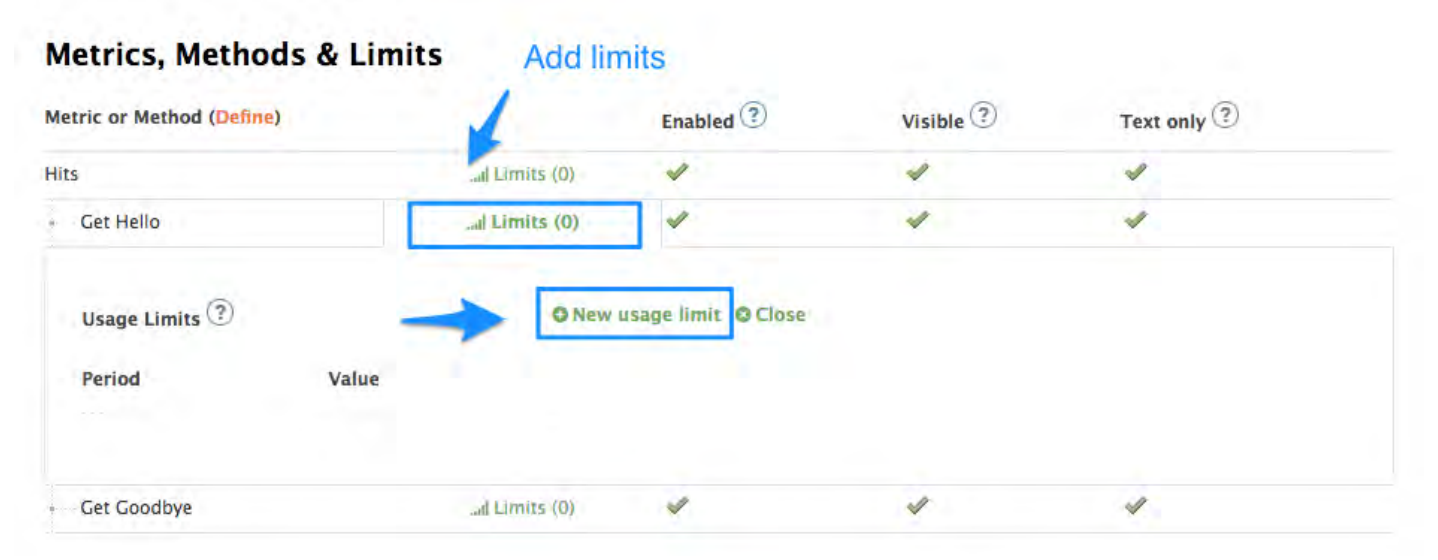

限制限制此計劃上的應用程序可以每分鐘/小時/天/等執行的API調用的數量。

#### **3.2.1.3**。**3.**創建新的開發人員帳戶和**API**憑據

選擇**Developers> Accounts**菜單項,然後單擊**create**按鈕。

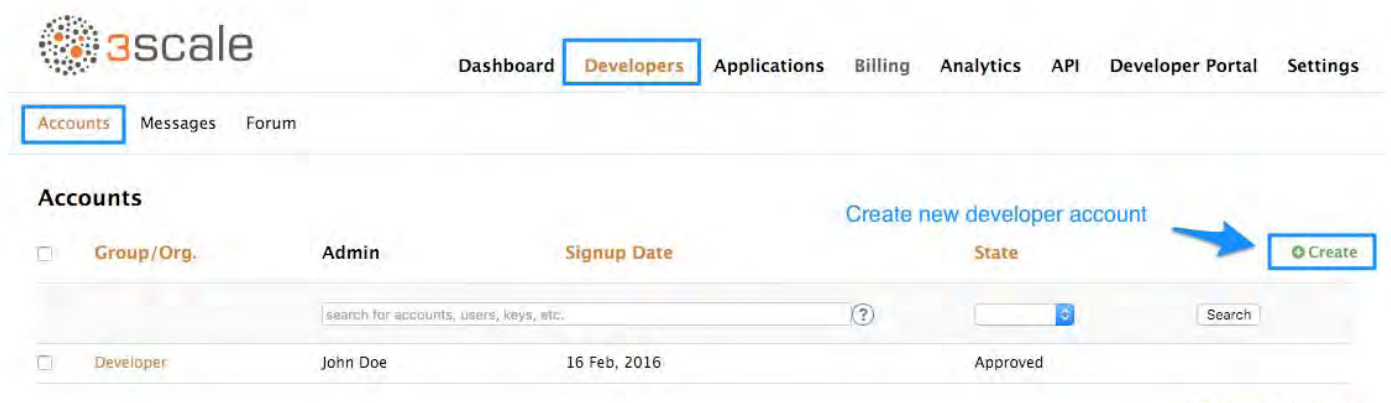

**B** Export all Accounts

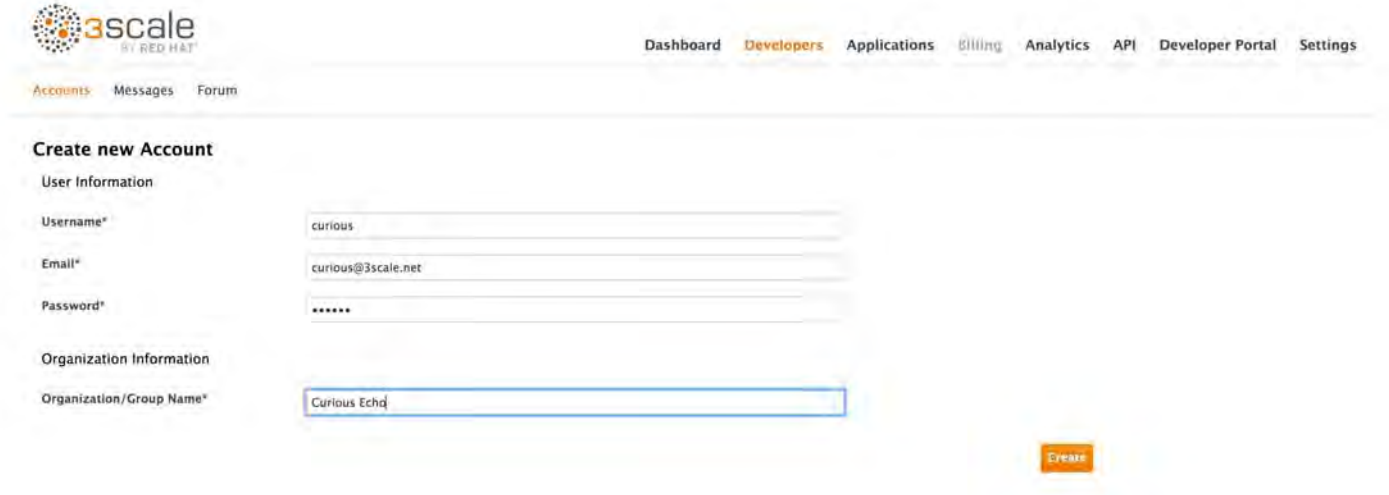

單擊" 創建**"**後,從列表中選擇新帳戶以轉到主頁。

帳戶區域列出了所有註冊使用API的公司和開發人員。可以從儀表板,API或通過開發人員門戶上的 自助註冊添加新公司。

創建新的開發人員帳戶時,您還將為該帳戶創建新的應用程序。

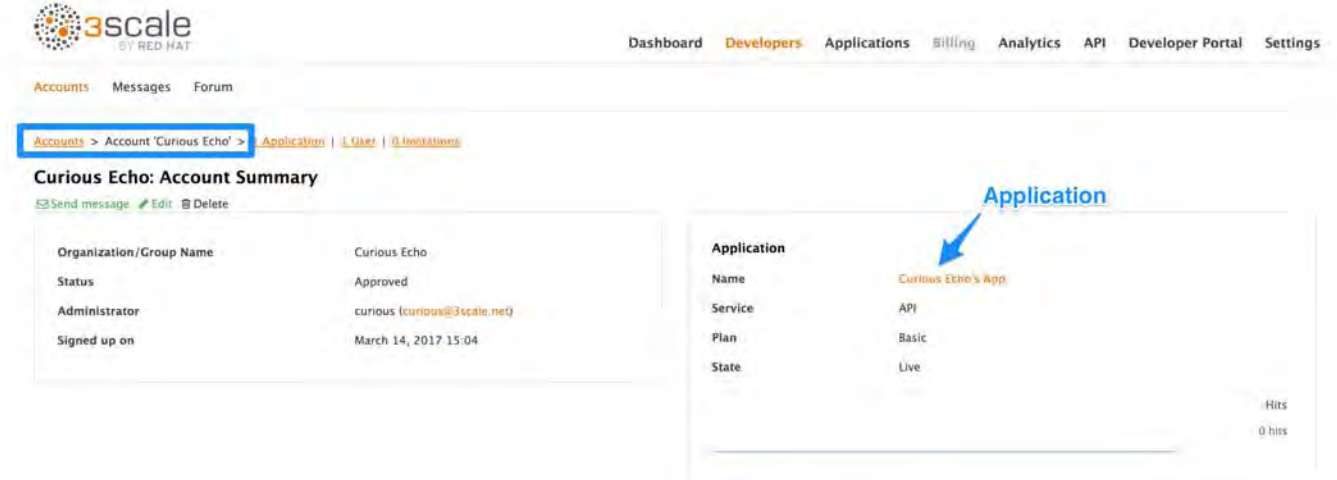

每個應用程序都有一個唯一的密鑰來訪問API。要查找該密鑰,請單擊應用程序名稱並檢查API憑據 部分。

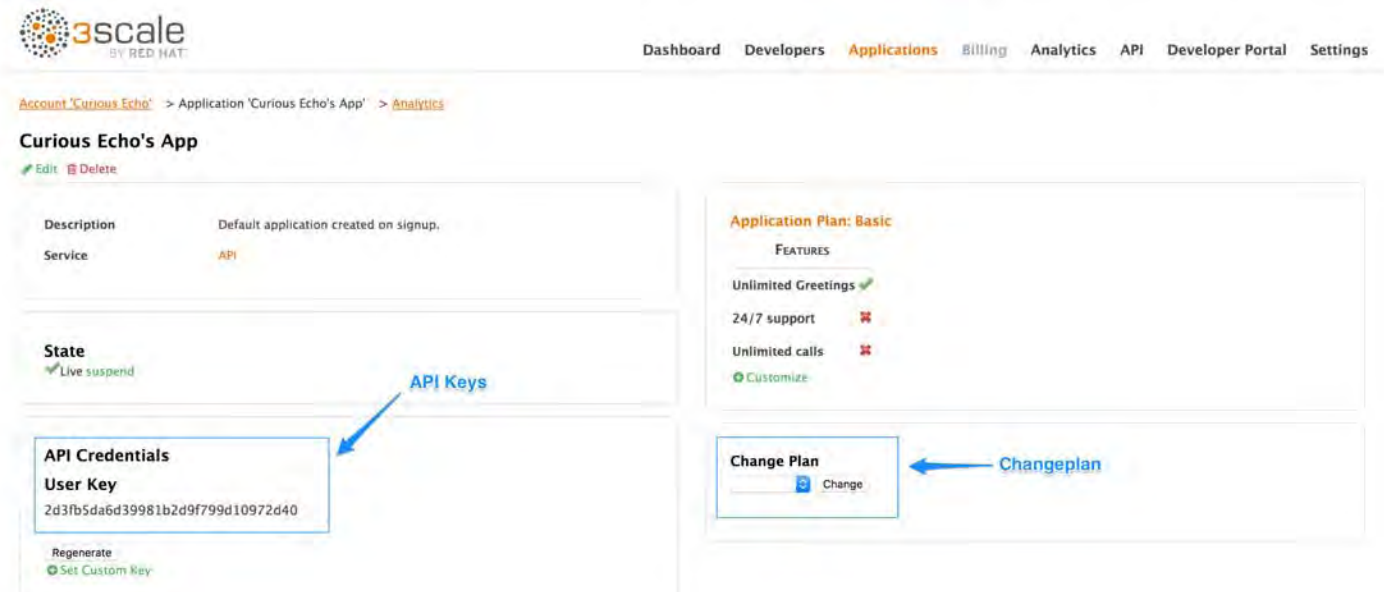

這些是"Curious Echo"應用程序用於調用Echo API的鍵。最後,在應用程序詳細信息頁面的右側(參 見上面的屏幕截圖), 避擇更改計劃下拉列表並選擇您之前創建並命名的計劃(示例中為"Echo Test")並確認更改。這將新計劃應用於此應用程序。

您現在已經為第一個應用程序配置了管理系統。

對於後續步驟,請確保您使用的是[APIcast](https://access.redhat.com/documentation/en-us/red_hat_3scale/2.3/html-single/deployment_options#apicast-hosted)託管部署選項。此選項具有暫存區域,您可以在其中輕鬆 嘗試配置。

#### **3.2.2**。步驟**2**:在登台環境中通過**API**網關進行集成

登錄3scale帳戶後,請轉到**API>**集成。

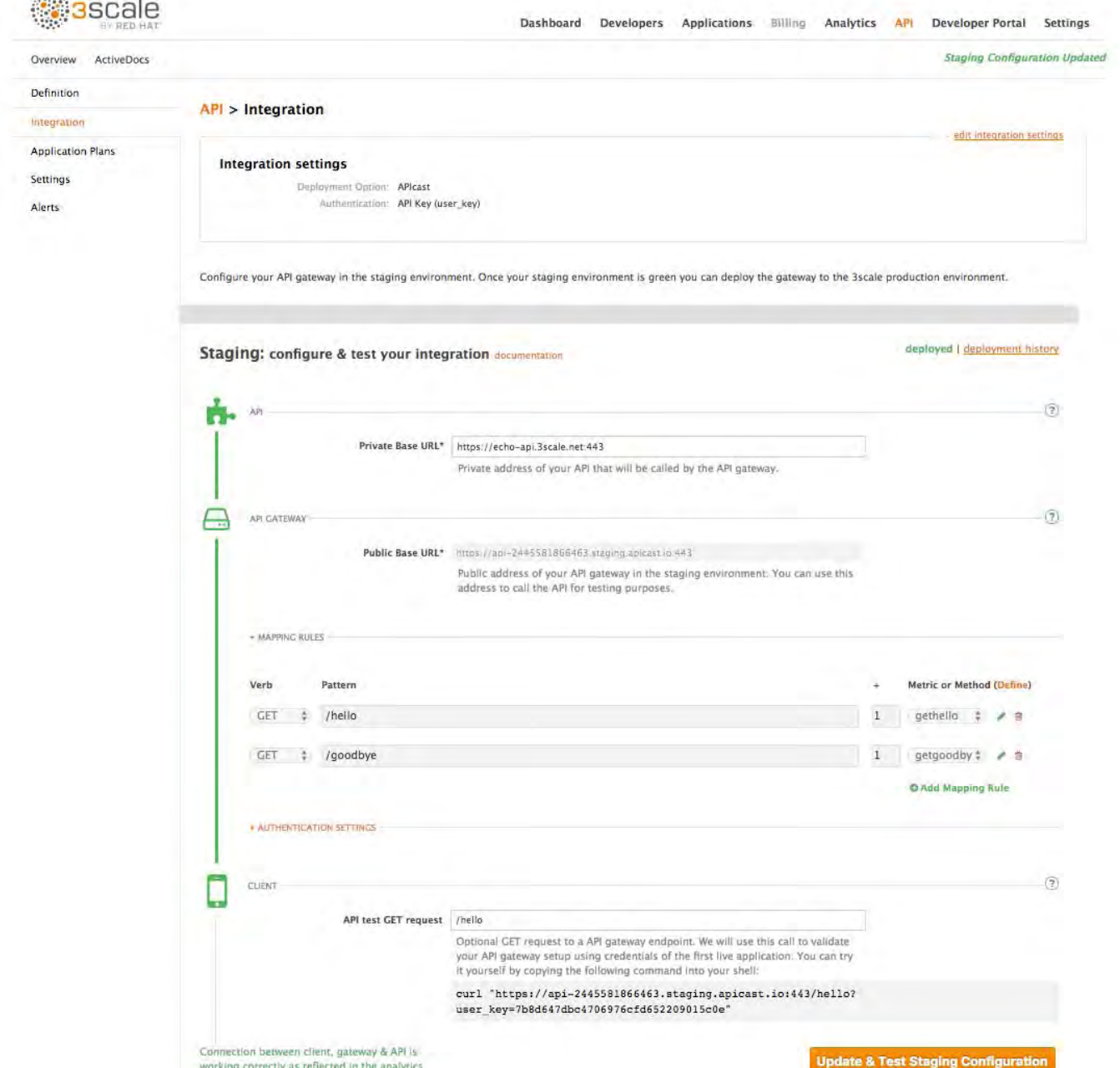

 $\mathcal{L}(\mathcal{M}) = \{ \mathcal{L}(\mathcal{M}) \mid \mathcal{L}(\mathcal{M}) \leq \mathcal{L}(\mathcal{M}) \}$ 

在登台環境中設置API後端的地址。這是運行API的服務器的地址。現在,您可以為API輸入有效的資 源路徑,該路徑將用於驗證登台環境中的API網關。之後,點擊更新和測試登台配置。如果一切順 利,您將在暫存區域看到綠色垂直線,並進行完整的測試呼叫以驗證連接。它看起來像這樣:

捲曲"https://api-xxx.staging.apicast.io/hello?user\_key=USER\_KEY"

section.

USER\_KEY是您首次登錄3scale帳戶時創建的示例應用程序之一的鍵。(如果您錯過了該步驟,只 需在該帳戶中創建開發人員帳戶和應用程序。)

嘗試沒有應用憑據,然後使用不正確的憑據。然後,一旦通過身份驗證,嘗試在您定義的任何速率限 制內和之上發送API調用。

### **3.2.3**。第**3**步:捕獲特定方法的流量

默認情況下,您從一個非常簡單的映射規則開始。

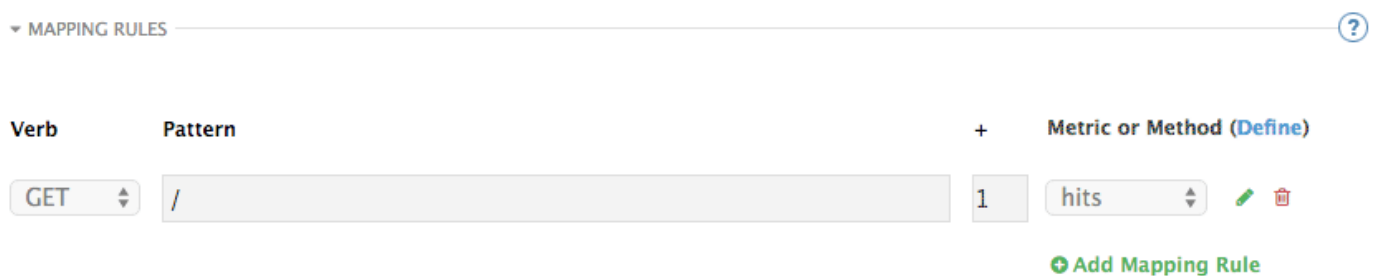

此規則表示以**"/"**開頭的任何**GET**請求都會將度量標準點擊增加1.您很可能會刪除此規則,因為它太 通用了。您可以[在此文檔頁面](https://access.redhat.com/documentation/en-us/red_hat_3scale/2.3/html-single/access_control#mapping-rules)上了解有關如何管理映射規則的更多信息。

映射規則根據對API的請求定義要報告的度量標準(和方法)。例如,下面您可以看到Echo API的規 則。

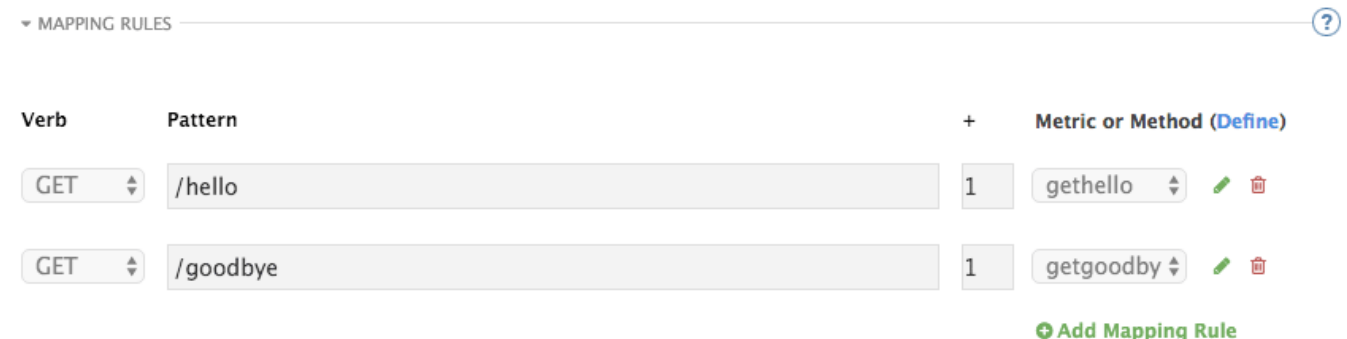

您將API端點與之前在應用程序計劃中定義的方法進行匹配。

- **/**你好
- **/**再見

現在,您可以對映射方法重複進行流量測試,並在管理門戶的" 分析**"**部分中檢查其流量。

### **3.3**。恭喜!

您的API現已連接到3scale。您現在可以應用API管理功能來管理和跟踪您的API流量!

## **3.4**。下一步是什麼?

現在您已經在暫存環境中測試了與3scale的集成,您可以選擇生產部署選項。您可以繼續使用 NGINX網關解決方案,也可以嘗試插件集成。對於NGINX網關集成,請查看以下文檔: